# Anbefalinger til funksjonalitet i GIS

Her beskrives funksjoner som kan eller bør implementeres i en kobling mellom Telemator og GIS. Funksjonene som er beskrevet kan selvfølgelig få en annen løsning enn beskrevet her, slik at de passer inn i standard virkemåte for aktuelle GIS/NIS system. For teknisk beskrivelse av kallene, se <http://www.mxdata.no/TelematorAutomation.htm>

Beskrivelsen er delt inn i trinn slik at man lettere kan velge hvilke omfang av funksjonalitet man vil implementere i koblingen.

# **Diverse**

#### **Svitsjing mellom Telemator vindu og kart vindu**

Når du trykker på en globusknapp i Telemator vil Telemator skyve kartet fremst og når du velger noe i kartet som du vil se i Telemator bør kartet skyve Telemator vinduet fremst. Det finnes flere tilfeller hvor dette er aktuelt. Se mer om dette i teknisk beskrivelse.

#### **Symbol**

Symbol (tegnstil) kan styres av "typefeltet" (fritekstfelt) for punkt og trasé (eller kabel) slik at de mest relevante typene får sitt eget symbol. GIS kan ha en egen dialog for å bestemme hvilke typer som skal ha hvilket symbol.

## <span id="page-0-1"></span>**ID-er ved oppretting av nye punkt, traséer og kabler**

4 muligheter:

- 1. Benytt tildelingen som Telemator foretar. (Navnesystem kan konfigureres i Telemator. Telemator støtter måten beskrevet i både pkt. 2 og 3)
- 2. Lag eget system Husk sist opprettede punkt, trasé eller kabel og lag neste ledige ID i forhold til den (eksempelvis ligger da alle punkt i samme serie).
- 3. Lag eget system Husk sist opprettede punkt, trasé eller kabel for valgt maltype og lag neste ledige ID for den typen (eksempelvis blir det da en serie for hver punkttype).
- 4. Benytt eksisterende system i GIS for opprettelse av IDer.

Det bør være mulig å endre generert ID der man har et "system i navnesystem". Dvs. IDen endres manuelt i Telemator og speiles til GIS systemet.

Kall fra Telemator: Event\_UpdatedCableEnds(), Event\_UpdatedCables(), Event\_UpdatedCableTraces()

#### <span id="page-0-0"></span>**Maler**

Vi anbefaler at man registrerer maler i Telemator med ID på formen 'TEMPLATE-MALNAVN'.

IDen kan være et punkt, en trasé eller en kabel. (TEMPLATE-KUM, TEMPLATE-TELEROM, TEMPLATE-GRØFT, TEMPLATE-DRAKA 8 osv.)

Når man skal opprette et nytt punkt, trasé eller kabel forholder man seg til malnavnet og ikke til ID. Funksjonaliteten i koblingen kan da være at når man for eksempel registrerer et punkt fra kartet får man opp en dialog hvor man kan velge hvilke mal man skal basere punktet på. Koblingen henter (via ODBC-kobling) alle IDer for punkt med TEMPLATE som prefiks, skreller vekk ordet "Template-" og presenterer resultatet i en liste som bruker kan velge i.

En "Template" for en trasé kan inneholde rør som igjen inneholder "Template kabler". Da vil både traséer, rør og kabler bli opprettet når malen benyttes.

#### **Slik får man tak i malene:**

Benytt ODBC kobling til tabellene som vist under med spørring for:

Punkt: select End from Endreg where End like 'TEMPLATE-%'

Trasé: select Pipemain from Pipemain where Pipemain like 'TEMPLATE-%

Kabel: select Cable from Cable where Cable like 'TEMPLATE-%

# **Synkronisering av data mellom databasene**

Man bør kunne endre IDer både i kartet og Telemator og linken bør fortsatt opprettholdes. Til dette kan feltet "ExtSysId" benyttes i tabellene endreg, pipemain og kabreg hvor GIS koblingen automatisk oppretter og holder orden på en unik (skjult for bruker) ID.

Det bør være en funksjon som synkroniserer data mellom kartdatabase og Telematordatabase. Dette kan være både for ett og ett objekt og for alle objekter i databasen.

Det enkleste vil være å bare ha geografisk informasjon i kartet og resten i Telemator. I noen systemer (NIS) er ikke dette mulig, fordi man ønsker å benytte standard funksjonalitet som er utviklet for eksempelvis sterkstrøms kabelnett. Da må man finne en løsning på det. Ofte er det forkjellig kategori arbeidstakere som jobber med innmatning av data fra GIS/NIS og Telemator. De som jobber i Telemator vil kanskje se at informasjon mangler eller må endres, og de kan ofte ikke benytte kartsystemet. Det bør derfor være mulig å endre informasjon i felt i Telemator og at dette synkroniseres tilbake til kartsystemet.

Aktuelle kall: Event\_UpdatedCableTraces( ), Event\_UpdatedCableEnds( )

# **Informasjonsvisning i forskjellige målestokker**

Det bør være mulighet for å konfigurere hvor mye informasjon som skal vises i de forskjellige målestokkene. I stor målestokk kan det vare uten tekst, i mellommålestokk kan det vare IDer og i liten målestokk kan det være ID, type og adresse for punkt og innhold i traséer slik som lengde, type, rør og kabler.

Dette er normalt standardfunksjonalitet som finnes i GIS-systemet.

# **Utskrift**

Det bør være enkelt å skrive ut deler at kartet i ønsket målestokk og med ønsket informasjon.

# **Tegnforklaring**

Det bør være mulig og slå på og av tegnforklaring (legend) både i skjermvisning og utskrifter.

## **Database tilgang/info**

GIS kan be Telemator om en "connect string" som gir tilgang til databasen uten at denne er satt opp med DSN.

 Noen kall mot Telemator: GetOdbcConnectString(), GetAdoConnectString(), GetActiveCable(), GetCableStatusText(), IsCableTraceModuleInstalled()

# **Trinn 1 – Navigering mellom kart og Telemator**

#### Navigering - gå til Telemator

Velg punkt eller trasé i kartet. Trykk på en funksjonstast (f. eks. F11) eller høyreklikk og velg å gå til valgt objekt i Telemator eventuelt via en liten dialog med de mest essensielle feltene i Telemator (Punkt: ID, type, adresse 1, 2 og 3, Trasé: ID, type, endeA og endeB).

# Navigering - gå til kartet

- 1. Velg et **punkt** i Telemator og trykk på globusknappen i verktøylinjen. Kartvinduet bør nå komme foran Telemator og panorere slik at punktet kommer i sentrum av kartet. Videre bør punktet få en annen farge/utseende slik at det fremheves i forhold til de andre punktene. Kall fra Telemator: ShowCableEnds()
- 2. Velg en **trasé** i Telemator og trykk på globusknappen i verktøylinjen. Kartvinduet bør nå komme foran Telemator og panorere slik at traséen kommer i sentrum av kartet. Videre bør traséen få en annen farge (lyses opp) slik at den fremheves i forhold til de andre traséene. (I tillegg kan kartet zoome slik at traséen passer innenfor vinduet). Kall fra Telemator: ShowCableTraces()
- 3. Velg en **kabel** i Telemator og trykk på globusknappen i verktøylinjen. Kartvinduet bør nå komme foran Telemator og panorere slik at traséene som kabelen går gjennom kommer i sentrum av kartet. Videre bør traséene få en annen farge (lyses opp) slik at den fremheves i forhold til de andre traséene. (I tillegg kan kartet zoome slik at traséen passer innenfor vinduet).

Kall fra Telemator: ShowCableTraces()

4. Velg en **linje** i Telemator og trykk på globusknappen i verktøylinjen. Kartvinduet bør nå komme foran Telemator og panorere slik at traséene som linjene (linjene går i kabler som igjen går i traséer) går gjennom kommer i sentrum av kartet. Videre bør traséene få en annen farge (lyses opp) slik at den fremheves i forhold til de andre traséene. (I tillegg kan kartet zoome slik at traséen passer innenfor vinduet). Kall fra Telemator: ShowCableTraces()

For at dette skal fungere forutsetter det at man har tegnet aktuelle punkt og traséer (eller kabler) i kartet og at de har en "makker" i Telemator og at det er opprettet "link" mellom de. Denne "linken" består i at man benytter feltet 'ExtsysId' i tabellen EndReg (for punkt) og Pipemain (for traséer)

(Kabreg for kabler) hvor man legger inn samme unike ID for hvert objekt i begge programmene. Dette kan gjøres på følgende måter:

- 1. Metoden beskrevet i trinn 1 (Importere en SOSI-fil med temakoder og IDer for punkt- og traséer (ofte en standardfunksjon i GIS-system)
- 2. Metoden beskrevet i trinn 2 (som er den vanligste metoden)
- 3. Metoden beskrevet i trinn 3 (Opprett punkt og traséer fra en importert fil (for eksempel GPSinnmålt)
- 4. Manuelt for hvert objekt i begge programmene. Det forutsetter at kartet er ferdig tegnet med objektIDer og tilsvarende er registrert i Telemator
- 5. Importere en tekstfil i begge programmene som inneholder en kolonne med objektID (for punkt og traséer (eller kabler)) og en kolonne med ExtSysId. Det forutsetter at kartet er ferdig tegnet med objektIDer og tilsvarende er registrert i Telemator

#### **Hvis punkt eller trasé ikke finnes i kartet**

Hvis et punkt eller en trasé er opprettet i Telemator, men ikke i kartet og man prøver å vise det i kartet (Globusknappen i Telemator) bør man få informasjon om dette og spørsmål om det skal opprettes i kartet. Brukeren kan da plassere ut punktet eller tegne inn traséen hvis det er ønskelig. Hvis det er en trasé kan funksjonen tegne inn en rett strek mellom endepunktene (eller "lyse opp" endepunktene) slik at det er lett for brukeren og vite hvilke punkter han skal tegne mellom.

Aktuelle kall fra Telemator: ShowCableEnds(), ShowCableTraces()

Mulige kall mot Telemator: InsertEnd(), CopyEnd(), InsertCableTrace(), CopyCableTrace() – dette kallet kan også kopiere fra en trasé du vil ha som mal.

#### **Funksjonstaster**

F11 i Telemator viser valgt punkt, kabel eller trasé i GIS. F12 skyver GIS-vindu over Telemator-vindu.

De samme funksjonstastene kan implementeres i GIS for at brukeren hurtig skal kunne veksle mellom GIS og Telemator.

#### **Plasser trasésnitt**

Med denne funksjonen kan man plassere ut trasésnitt (tekstbasert) hvor man ønsker, i forhold til traséen (pil fra ramme kan opprettes automatisk og peker på tilhørende trasé).

Trasétverrsnitt bør også komme til syne når man parkerer pila over en trasé eller har zoomet inn til en gitt målestokk på kartet.

Eksempel på utseende på tverrsnitt:

```
TraséID, type, lengde
○Trekkrør (R1), type, (kapasitet/ledig)
  ○ Subrør (R1-S1) (kapasitet/ledig)
     ● Kabel i subrør
```
- Subrør (R1-S2) (kapasitet/ledig)
	- Kabel i subrør
	- Kabel i subrør

Det er bindestreken i rør som skiller om det er trekkrør, subrør eller mikrorør.

Benytt ODBC kopling til tabellene, PipeMain og PipeSub for å hente ut aktuell informasjon.

## **Import av SOSI-fil og linking mot tilsvarende objekter i Telemator**

I for eksempel bredbåndsselskap har man ofte forskjellige entreprenører som bygger kabelnett for seg og samtidig dokumenterer hva de har gjort. Hvis dette er dokumentert i et GIS-system med kobling til Telemator kan man få overlevert en SOSI-fil med temakoder som har IDer og ExtSysIDer for hvert objekt.

Hvis bredbåndsselskapet har et annet GIS-system enn det entreprenøren benytter, kan man importerer SOSI-filen inn i sitt GIS-system og flette Telematordatabasen inn i sin Telematordatabase (funksjon i Telemator).

Hvis bredbåndsselskapet har funksjonalitet beskrevet i trinn 1 i sitt GIS-system, så kan man navigere frem og tilbake mellom punkt- og trasékartotek og kartet og se og skrive ut ting man har behov for.

Da benytter man kartet for å se den geografiske siden for punkt og traséer, og kan vedlikeholde informasjonen i Telemator. I en slik situasjon trenger man ikke funksjonene beskrevet i trinn 2 og 3 under.

Dette er en mulighet (implementere bare trinn 1) selskap kan vurdere hvis de IKKE ønsker mer en ett GIS-system men vil ha en enkel kobling mot Telemator.

# **Trinn 2 – Registrering fra kartet**

# <span id="page-4-0"></span>**Nytt punkt fra kartet**

Når man klikker i kartet der man ønsker å sette et punkt, kan gjerne funksjonen søke etter adresser i en omkrets (med radius som kan predefineres) rundt der man setter ut punktet og lister opp (i en dialog) eventuelle adressepunkter (fra GAB) innenfor denne sirkelen. Den nærmeste adressen kommer øverst og den lengst unna kommer nederst i listen. Man kan så **velge gate og sted som passer best**. (Når man setter fokus på en adresse bør tilhørende adressepunkt "lyse opp" i kartet). Adresselinje 2 og 3 bør fylles ut med henholdsvis gateadresse og sted (eller kommune).

Man bør ha mulighet til selv å registrere detaljer om plasseringen av punktet i adresse 1 (linje 1 i adressefeltet) i Punkt kartotek. Dette kan gjøres i Telemator (etter at Punkt kartotek skjermbildet kommer opp) eller i et felt i dialogen som vises for å velge adresse.

I samme dialog (eller en ny) bør det også være mulig å velge i en liste (1) **mal for punkt**, (2) forrige punkt eller (3) blankt (tomt) punkt. (Siste valg bør huskes fra forrige gang). (Se mer under avsnittet "[Maler](#page-0-0)").

Mao. her får man mye "gratis" informasjon fra kart og maler.

Når man trykker på knappen OK (eller tilsvarende) fylles følgende inn i feltene i Punkt kartotek i Telemator:

- 1. Punkt ID (dette kan systemet generere selv, se avsnittet "[ID-er ved oppretting av nye punkt,](#page-0-1)  [traséer og kabler](#page-0-1)")
- 2. Adresselinje 1 med detaljer fra dialogen beskrevet over
- 3. Adresselinje 2 og 3 fra adressepunkt (beskrevet over)
- 4. Kartposisjon
- 5. Prosjektnummer (se mer under avsnittet "[Prosjektnummer](#page-10-0)")
- 6. Øvrige felt fra malen

Kall mot Telemator: InsertEnd (ved nytt punkt), CopyEnd (ved kopi fra mal)

# **Nye traséer eller kabler fra kartet**

Om man tegner traséer eller kabler i kartet kan variere avhengig av GIS-system. Så langt har det vist seg at GIS systemenes "trasémodul" ikke har så god funksjonalitet som Telemators trasémodul og at man da mister mange fordeler som forenkler registrering og rapportering. I tillegg blir det en større utfordring å holde data i synk. I den sammenheng har det har vist seg at det lønner seg å bare ha geografisk informasjon i GIS-systemet og resten av informasjonen liggende i Telemator. Når GISsystemet trenger å vise (for eksempel trasétverrsnitt) eller behandle (for eksempel statestikk) teknisk informasjon, hentes dette i Telemators database med for eksempel en ODBC kobling.

Det er også prøvd å lage kobling fra "fiberkabelrør" i GIS til kabel i Telemator, men dette resulterte i begrepsforvirring for brukerne og ble derfor mislykket.

#### **Kobling mellom kart og Telemator på trasé nivå (vanligst)**

Traséer opprettes i kartet. Rør, subrør, mikrorør, telekabler og plassering av kabler i ledige rør ivaretas av Telemator (manuelt eller automatisert). Traséer og punkt som finnes både i Telemator og på kartet må holdes i sync. Hvis man velger dette alternativet, BENYTTES Trasémodulen i Telemator.

#### **Kobling mellom kart og Telemator på kabel nivå**

Kabler opprettes fra kartet, men internkabler i rack eller innendørs er ikke naturlig å ha på kartet. Rør og plassering av kabler i ledige rør må ivaretas av kartet. Kabler og punkt som finnes både i Telemator og på kartet må holdes i sync. Hvis man velger dette alternativet, benyttes IKKE Trasémodulen i Telemator.

Synkronisering av felles attributter for element som ligger både i Telemator og kartet ivaretas av kommandoer mellom systemene. Det bør også være mulig å rapportere det som eventuelt ikke stemmer overens i en egen rapport slik at brukeren kan rette det opp.

I Telemator ligger koblingen mot GIS i trasémodulen. Hvis man ønsker å koble mot GIS på kabel skrur man av traséfunksjonaliteten i Telemator ved hjelp av "Konfigurer nettområde".

# **Ny trasé (ved kobling på trasé)**

Man tegner inn traséen der den går i virkeligheten (eller er planlagt) fra startpunkt (ende A) og til stoppunkt (ende B). Streken "snappes" til start og stoppunkt som på forhånd er tegnet inn i kartet. Når man avslutter tegningen av streken (med for eksempel et dobbeltklikk) kan en liten dialog komme opp som inneholder et felt med lengden på streken, et felt med en forhåndsdefinert faktor og/eller tilleggslengde (for "humper og dumper", småsvinger og eventuell slakk pga. pilhøyde (på luftstrekk) i terrenget. Disse 2 feltene summeres i et 3. felt som overføres til Telemator.

I samme dialog bør det også være mulig å velge i en liste (1) mal for trasé, (2) forrige trasé eller (3) blank (tom) trasé. (Siste valg bør huskes fra forrige gang). (Se mer under avsnittet "[Maler](#page-0-0)").

Når man trykker på knappen OK (eller tilsvarende) fylles følgende inn i feltene i Trasé kartotek i Telemator:

- 1. Trasé ID (dette kan systemet generere selv, se avsnittet "[ID-er ved oppretting av nye punkt,](#page-0-1)  [traséer og kabler](#page-0-1)")
- 2. Trasélengde
- 3. "Snap ender" legges inn som Ende A og B
- 4. Prosjektnummer (se mer under avsnittet "[Prosjektnummer](#page-10-0)")
- 5. Øvrige felt fra malen (også med eventuelle rør og malkabler i traséen)

Kall mot Telemator: InsertCableTrace (ved ny trasé), CopyCableTrace (ved kopi av mal)

# <span id="page-6-0"></span>**Ny kabel (ved kobling på kabel)**

NB: Denne muligheten anbefales ikke.

Man tegner inn kabelen der den går i virkeligheten (eller er planlagt) fra startpunkt (ende A) og til stoppunkt (ende B). Streken "snappes" til start og stoppunkt som på forhånd er tegnet inn i kartet. Når man avslutter tegningen av streken (med for eksempel et dobbeltklikk) kan en liten dialog komme opp som inneholder et felt med lengden på streken, et felt med en forhåndsdefinert faktor og/eller tilleggslengde (for kveiler og eventuell slakk pga. pilhøyde (på luftstrekk) i terrenget. Disse 2 feltene summeres i et 3. felt som overføres til Telemator.

I samme dialog bør det også være mulig å velge i en liste (1) mal for kabel, (2) forrige kabel eller (3) blank (tom) kabel. (Siste valg bør huskes fra forrige gang). (Se mer under avsnittet "[Maler](#page-0-0)").

Når man trykker på knappen OK (eller tilsvarende) fylles følgende inn i feltene i Kabel kartotek i Telemator:

- 1. Kabel ID (dette kan systemet generere selv, se avsnittet "[ID-er ved oppretting av nye punkt,](#page-0-1)  [traséer og kabler](#page-0-1)")
- 2. Kabellengde
- 3. "Snap ender" legges inn som Ende A og B
- 4. Prosjektnummer (se mer under avsnittet "[Prosjektnummer](#page-10-0)")
- 5. Øvrige felt fra malen

Kall mot Telemator: InsertCable (ved ny kabel), CopyCable (ved bruk av mal)

## **Innleide linjer og radiolinjer**

Disse registreres som kabler i Telemator med type "Innleid linje" eller "Radiolinje". I utgangspunktet har disse ikke geografi, utenom fra og til punkt (ende A og B) og kan derfor tegnes (av en funksjon i koblingen) som en rett strek på kartet mellom ende A og B når man ber om å få disse vist i kartet (f.eks når man trykker på globusknappen i Kabel kartotek etter å ha valgt en innleid linje).

Kall fra Telemator: ShowCableTraces() – se også teknisk beskrivelse "Spesielt for innleide linjer"

#### **Kutt trasé**

Denne funksjonen kutter en trasé i 2 deler der hvor man angir kuttsted. (GIS oppretter "kuttpunkt" (på samme måte som beskrevet i avsnitt "[Nytt punkt](#page-4-0) fra kartet") og den andre trasédelen. Funksjonen deler ut lengden fra den opprinnelige traséen til de 2 nye i forhold til kuttsted). Alle rør i punktet skjøtes automatisk med type "helt rør" der traséen kuttes. Geografien fra den opprinnelige traséen beholdes.

Kall mot Telemator: InsertEnd (for å opprette nytt delings punkt), CopyEnd (ved bruk av mal for å opprette delingspunkt), SplitCableTraceInPoint

#### **Legg kabel i trasé og rør, opprett samtidig ny kabel**

Med denne funksjonen kan man legge kabel i trasé ved å velge trasé for trasé i kartet eller 2 ytterpunkter (så kan Telemator finne traséene mellom). En liten dialog (utvikles av GIS leverandør) kan komme opp hvor man enten kan legge (1) aktiv kabel i traséene og første ledige rør eller (2) samtidig opprette en ny kabel basert på en mal.

I denne dialog bør det også være mulig å velge i en liste (1) mal for kabel, (2) forrige kabel eller (3) blank (tom) kabel. (Siste valg bør huskes fra forrige gang). (Se mer under avsnittet "[Maler](#page-0-0)").

Når man trykker på knappen OK (eller tilsvarende) fylles følgende inn i feltene i Kabel kartotek i Telemator:

- 1. Kabel ID (her kan man velge flere muligheter, se "[ID-er ved oppretting av nye punkt, traséer](#page-0-1)  [og kabler](#page-0-1)")
- 2. "Snap ender" legges inn som Ende A og B
- 3. Prosjektnummer (se mer under avsnittet "[Prosjektnummer](#page-10-0)")
- 4. Øvrige felt fra malen

Kall mot Telemator: InsertCable (ved ny kabel), CopyCable (ved bruk av mal)

I tillegg kommer denne dialogen opp (som foreslår traséer og rør for kabelen):

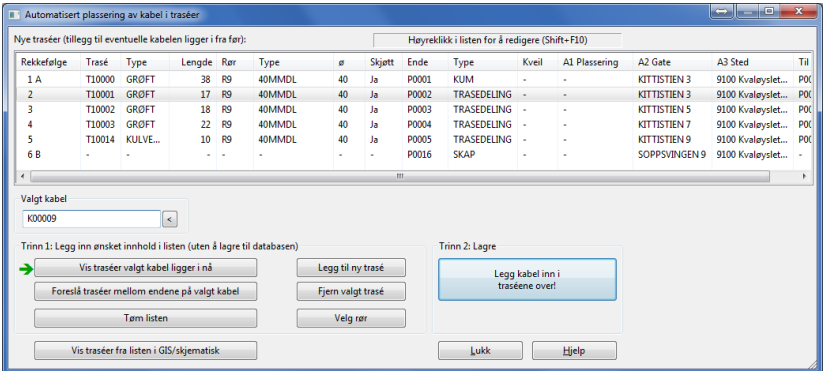

Kall mot Telemator: PutCableIntoTraces.

Etter at man har trykket på knappen "Legg kabel inn i traséene over!" kommer denne dialogen opp:

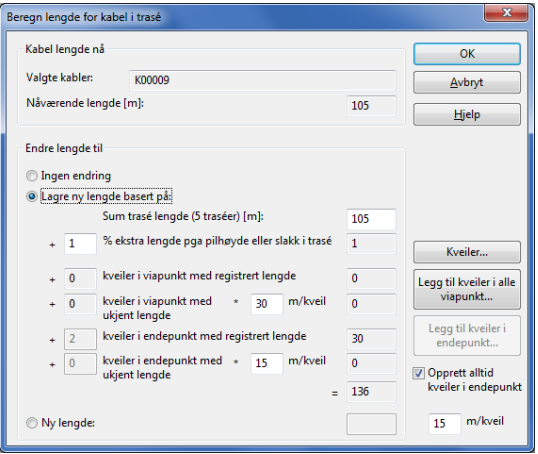

Her kan man beregne lengden på kabelen (den summerer trasélender pluss eventuelle kveiler). Når man trykker OK på denne legges kabellengde inn på kabelen.

#### **Legg rør i trasé**

Med denne funksjonen kan man legge rør (ved hjelp av en mal) mellom 2 valgte punkter i kartet. Man velger 2 punkter i kartet og trykker på en knapp (som må lages i GIS). Da kommer man til dette skjermbildet:

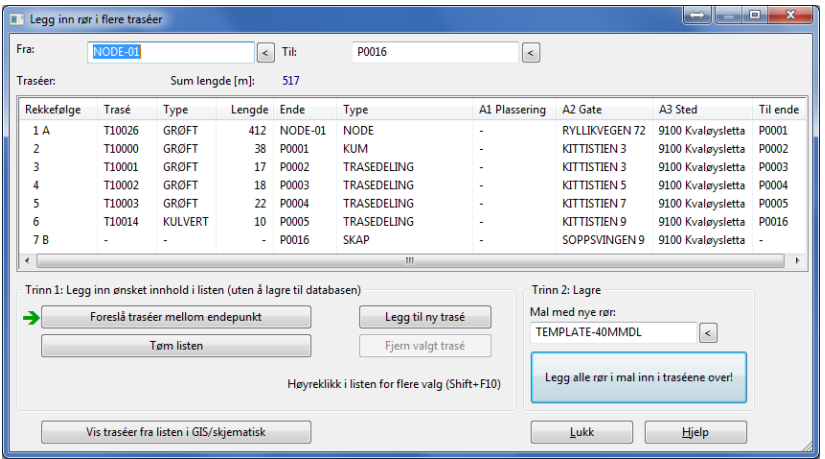

Når man har funnet riktige traséer og valgt mal, trykker man på knappen "Legg alle rør i mal inn i traséene over!".

Kall mot Telemator: PutDuctIntoTraces

#### **Kutt kabel**

Denne funksjonen kutter en kabel i 2 deler der hvor man angir kuttsted. (GIS oppretter "kuttpunkt" (på samme måte som beskrevet i avsnitt "Nytt punkt fra kartet") og den andre kabeldelen. Funksjonen deler ut lengden fra den opprinnelige kabelen til de 2 nye i forhold til kuttsted). Alle fibre i punktet skjøtes automatisk med type "hel fiber" der kabelen kuttes. Geografien fra den opprinnelige kabelen beholdes.

Funksjonen brukes normalt bare i de situasjonene hvor man knytter kabel i GIS mot kabel i Telemator. Se mer om dette under "[Ny kabel \(ved kobling på kabel\)](#page-6-0)"

Kall mot Telemator: InsertEnd (ved nytt delings punkt), CopyEnd (ved bruk av mal for å opprette delingspunkt), SplitCableInPoint (benytter det nye delingspunktet).

#### **Slett punkt eller trasé**

Velg å slette både i kart og Telemator, bare i Telemator eller bare i kart.

Fra kart:

- 1. Velg objekt og trykk på "Slett"-knappen.
- 2. En dialog kan åpne og man får valgene:
	- Slett bare i kartet, trykk "Slett"-knappen
	- Slett både i kartet og Telemator, trykk på "Gå til Telemator" knappen, og slett der.

3. Man kommer direkte til valgt objekt i Telemator og trykker på "Slett" knappen der.

- 4. Telemator legger seg bak kartet og man får opp en dialog i kartet som spør:
	- Slett også punkt/trasé i kartet?

Aktuelle kall til Telemator: ShowCable(), ShowCableTrace(), ShowEnd()

Alternativt fra kartet: Kall til Telemator: ShowEndAskDelete(), ShowCableAskDelete(), ShowCableTraceAskDelete()

Fra Telemator:

- 1. Man velger objekt i Telemator og trykker "Slett" knappen.
- 2. Telemator legger seg bak kartet og man får opp en dialog i kartet som spør: Slett også punkt/trasé i kartet?

Aktuelle kall fra Telemator: Event\_DeletedCableTraces(), Event\_DeletedCables(), Event DeletedCableEnds()

# **Trinn 3 – tilleggsfunksjoner**

## **Vis skjematikk fra kartet**

Her kan det lages en funksjon (knapp) i verktøylinja i kartet slik at man kan velge et område i kartet (med innebygde funksjoner i GIS programmet) og vise trasé og kabel skjematikk for dette i Telemators Nettdiagram modul.

Kall mot Telemator: ShowEndsWithCables() og ShowEndsWithCableTraces( tab separert liste med punkt ) *[krever Tel2011]*

# **Flerbruker**

All informasjon bør lagres i en flerbruker database slik at alle som jobber mot samme kartutsnitt ser sine og andres registreringer umiddelbart. Det er ikke alle GIS-systemer som har innebygget flerbrukerfunksjonalitet.

Dette kan for eksempel løses ved at hver bruker som trenger å registrere informasjon inn i databasen jobber innenfor et område som er tildelt et prosjektnummer og får en tilhørende "arbeidsfil" å jobbe på. Når han er ferdig med å registrere i dette området kan det overføres til hovedområdet (hovedfilen), med et menyvalg eller knapp, slik at alle kan lese informasjon fra det.

#### <span id="page-10-0"></span>**Prosjektnummer**

Det er mulig å sette et default prosjektnummer i Telemator. Alle objekter som blir registrert etter at dette prosjektnummeret er registrert får dette prosjektnummer.

Dette kan benyttes for å lage funksjonalitet slik at forskjellige personer kan registrere forskjellige prosjekt. Hvis prosjektet ikke blir noe av så kan man slette hele prosjektet med alle objekter i 2 operasjoner (en i kartet og en i Telemator)

Aktuelt kall til Telemator: SetDefaultProject()

# **Opprett og rut linje fra kart**

Ved å velge et fra og et til punkt i kartet kan man opprette og foreslå en rutingsvei for en linje med kallet InsertAndRoutCircuit

# **Finn antall ledige fibre mellom 2 valgte punkt i kartet**

Ved å velge 2 punkt i kartet kan man finne ledig kapasitet med hensyn på fibre mellom mellom de. Kall PrintNumCoresDirectlyBetweenPoints( tab-separert liste med punkt ) [23.11.2008]

# **Vis redundante linjer med forskjellig farge i kartet**

Hvis man har 2 linjer som er relatert til hverandre (redundans) kan man vise disse med 2 forskjellige farger i kartet når man trykker på globusknappen i Linjekartotek. Linjene overføres til kartet i 2 "bulker" sammen med linjeID. Kall **ShowCableTracesLabeled ()**. For at Telemator skal sende dette kallet tester den på "ProgID" i DDE.ini filen for å vite hvilke kartmodul den jobber mot. Det er derfor viktig at MX Data får beskjed hvis denne funksjonen støttes av kartmodulen, slik at dette kan "hardkodes" i Telemator.

# **Trinn 4 - Avanserte funksjoner**

# **Registrering av "As built"**

Funksjon for å overføre geografien for innmålte punkt og traséer (as built) fra for eksempel GPS innmålte-, dxf- eller SOSI filer (importert til eget lag) og over til opprinnelig planlagt lag for punkt og traséer. Her kan det være en "snapp funksjon" som overfører geografien fra innmålt kartlag og over til en allerede tegnet traséstrek.

Dette kan for eksempel gjøres ved at man først setter "as built" kartlaget som "import lag" og deretter velger trasé som skal få ny geografi. Når man klikker på ønsket sted på en trasé i "as built" kartlaget snappes opprinnelig traséstrek til geografien i "as built" kartlaget mellom forrige og dette klikkpunktet. Dette kan om nødvendig gjentas til man kommer til andre enden av traséen. Traséen kan da gå over fra status "planlagt" til "innmålt".

Dette er en meget avansert funksjon så det må vurderes om man har kapasitet til å utvikle dette.

# **Opprett punkt og traséer fra en importert fil**

I noen situasjoner har man en fil som inneholder streker hvor traséene går. Dette kan være streker som er tegnet i et eller annet geografisk program eller en innmålt fil fra et GPS-system.

Her kan det lages en funksjon som automatisk rydder opp i unøyaktig avsluttede streker (innenfor en valgt radius) og som lager punkter av en gitt type der strekene ender (typisk kundetermineringspunkt), der en strek går ut fra en annen (typisk trasédelingspunkt) og der det eventuelt er satt inn temakoder for forhåndsdefinerte punkttyper.

Det bør være en dialog hvor man kan oppgi hvilke mal (punkttype) som er aktuell i disse situasjonene og hvilken navnestandard som skal benyttes samt mal for trasétype og navnestandard for traséene.